# SPAUG **I? ri** ntS.cree **n**

Post Office Box 3738, Stanford, CA 94309-3738 Vol. XVI No. 11 - Newsletter of the Stanford I Palo Alto Users Group for PC A Non-Profit / Educational Organization - http://www.mediacity.com/~spaug

# Jim Dinkey - Notes From the Prez

The November 25 Wednesday meeting will have John Lomax as the featured speaker. John is Genealogical Consultant - Menlo Park LOS Church. His subject is: How to use the Genealogical computer tools available in the marketplace. He will present the overall picture of what needs to be done and how the various computer tools can aid the researcher. As he does not work for any of the software companies, he has no axe to grind if you ask him which software is the best.

Tuesday December 8, Internet SIG. In class 2 we shall be exploring how to search on critical download sited.

Tuesday December 15, Win 98 SIG: no meeting.

December 9, 6:00 - 9:00 (2nd Wednesday) Holiday Party at Jim Dinkey's home at 3380 Cork Oak Way (Corner of Cork Oak Way and Ames). Potluck dinner and comradeship. RSVP needed by completing the form below and returning it via e-mail (dinkey@ix.netcom.com).

Wednesday, January 27, 1999, Microsoft - Windows 2000.

Regards,

Jim Dinkey

1998 Holiday Dinner at Jim & Ro Dinkeys'

Your name.

Yes I'm coming.

No, can't - try next year.

I propose to bring potluck in the following 'food group':

\_\_\_ Appetizer

\_\_\_ Salad

Main Course

**Libation** 

**Dessert** 

Please RSVP as soon as you can concerning the December 9 party.

# Meeting Agenda.

This month we are experimenting with a new order of events on the agenda, putting the invited speaker earlier in the proceedings.

General Meeting @ Elks Lodge - Wed. Nov. 25th @ 7:30 PM 4249 El Camino Real - Palo Alto (directions on page 5)

7:30 Announcements.

7:35 Guests introduction.

7:40 LECTURER - John Lomax.

8:55 Random Access (Crosstalk)

9:05 Break (10 minutes to resolve crosstalk issues) Issues resolved should be given to Ron Nicholas.

9: 15 SIG Reports Win98 - Jim Dinkey for Norm Wintemute Internet - Jim Dinkey

9:20 RAFFLE

9:30 ADJOURN

# Future Meetings

November 25 John Lomax - Genealogy master and docent at the Menlo Park LDS Genealogy annex will show you how to use the various tools that are available and how to make a full book. He will discuss the various resources and CD sets that are available both at the Center and by mail order.

January 27 Shekar Chandrasekaran of Microsoft will introduce Windows 2000.

# SIG News.

Internet - 2nd Tuesday of the month at ?pm: 8 December 1998.

All members are welcome. We are on Class 3 of a new 10-class series, after a successful and well-attended series earlier this year went from set up to browsing and ended with the creation and populating of an actual web site with HTML created within the group.

Meetings are held at Jim Dinkey's home; 3380 Cork Oak Way, Palo Alto. Tel: (650) 493-9307.

dinkey@ix.netcom.com

Win95/98 - 3rd Tuesday of the month at 7 pm: 15 December 1998.

Norm Wintemute will demonstrate the creation of a newsletter from beginning to end including the computer insertion of the address onto the

address field of the newsletter. Meetings are held at Jim Dinkey's home. All are welcome. Bring a friend - or several.

# Planning meeting Minutes

The Planning Meeting of November 4th, 1998 took place at the home of Bev Altman. Attending were Jim Dinkey, John Sleeman, Bev Altman, Walt Varner, Stan Hutchings, and Ron Nicholas.

A request to change the agenda sequence of the General Meeting brought out ideas for rearrangement of several items. A major item was to advance the speaker/presenter to be before the break. It is worthy of a trial depending on the speaker's setup needs and membership feedback.

The WIN9x SIG's are doing well, attendees are enthusiastic.

There is no Planning Meeting for December as there will be no December General Meeting, so the thundering herd of members showing up will be lonely.

-

The Club mail pickup has been less frequent than desired. Efforts to make more pickups, route the membership applications and renewals in a more timely manner were set in motion. The result will be better processing of membership applications/renewals, checks and mail in general.

The treasurer reports a balance of approximately \$2,900 without the just received renewals/applications/DOM sales of \$290.

Our webmasters have linked computer related TV and radio talk shows on the SPAUG website. Check it out!! Many issues and problems are

\*\*\*\*\*\*\*\*\*\*\*\*\*\*\*\*\*\*\*\*\*\*\*\*\*\*\*\*\* \* \* General Meeting @ \* \*  $\begin{array}{ccc}\n\star & \text{Elks Lodge} \\
\star & 4249 \text{ El Camino Real} \\
\star & \text{Palo Alto} \\
\star & \text{November 25th, 7:30 PM}\n\end{array}$ 

\* \* \* \* \* \* \* John Lomax, Genealogy consultant for the LDS \* ! Church at Menlo Park, will talk about the !  $\star$  practical aspects of tracing your family tree.  $\star$ 

 $\begin{array}{cc} \star & \star & \star \\ \star & \star & \star \\ \star & \star & \star \\ \star & \star & \star \\ \star & \star & \star \end{array}$ \*\*\*\*\*\*\*\*\*\*\*\*\*\*\*\*\*\*\*\*\*\*\*\*\*\*\*\*\* \* \* discussed, dissected and get resolved here. Also mail is possible; see the Webmaster Wanderings article for more details. Included at the Website are tips on finding new software, and usage tips. Great ideas.

Since our members like the DOM but the programs are larger than the 1.44MB floppy can handle, the need for two disk DOM has arrived. The new DOM price was set at \$3.00, regardless of the number disks.

Donations for our "raffle" are requested from our members and businesses. The "raffle" is an important source of SPAUG's income.

Since the next Planning Meeting is January 6, 1999 and this is the last Meeting Minutes this year, Happy Holidays.

Adjournment was at 9: 10 PM

Respectfully submitted, Ron Nicholas (ron1nick@juno.com)

# Random Access

Summary from the October General Meeting

Q1. One member inquired about voice transmission over the internet; WAV files and voice messages; how to create them. A1. Files that have the extension WAV are sound files. Like, "You've got mail" of the Windows "ta-daa" when booting up windows. They can be created by using your own computers multimedia function and microphone. AOL can help create them. They are found on the Internet. They are very large files and can take a long time to download depending on your modem speed. There also are WAV file inside the WIN9X program. One member commented that WIN95 can generate WAV files but not WIN98.

Q2. One member has an older 386 computer and wants to update the operating system to use WIN95. His machine has a 60 Mb hard drive, slave channel 1 with CD ROM. He tried auto load and manual entry and still did not load. He wants to know if he can update to WIN95?

A2. No. WIN95 requires a 486 processor as a minimum.

Q3. A member suggested a new Special Interest Group (SIG) specializing on Hardware. He is specifically interested on monitor settings, optimum settings, etc.

A3. Many replies ranged from it depends on the screen size to dot pitch size. The consensus was this item should be brought up at a WIN95/98 SIG for an in depth discussion on the third Tuesday of the month.

Paraphrased by Ron Nicholas

# Thanks.

We should like to express our gratitude to the Elks Lodge for the use of their room. In addition to the excellent accommodation, it provides us with a reliable meeting place, without the worry about last minute changes in schedule that we had in the past.

# DOM9809 - By Robert Mitchell

As Robert has other commitments, Jim Dinkey will demo ISPEED.

And for future DOMs, he is appealing for helpers in the following:

"Looking for help!" I would like to have one or two others to help doing the DOM disk. The tasks such as searching the internet and downloading software, making labels and copying the disks would help. The suggestions that people have been giving me helps, but leaves the above mentioned items all on me. If someone wants to take over the DOM, that would OK too, and greatly appreciated. The next DOM will be in January. Please let me know. Happy Holidays. (signed)

Robert Mitchell (email RFMitch702@aol.com)

# Windows Explorer Tips

By Stan Hutchings

Change and make file associations. If you try to open a file from Windows Explorer and Windows 95 doesn't recognize the file extension or doesn't know what program to open the file with, a window will pop up and ask you to associate a program with that file. Unfortunately,

*(Continued on page 6)* 

# Questions and Answers

#### *Contacts*

The SPAUG Web Page

available at

http://www.mediacity.com/-spaug

sponsored by

**Media City** 500 Logue Ave Mtn View, CA 94043 (650) 321-6800

PPP/T1/Frame Relay/ISDN

General Meeting Nov. 25, 7:30PM at Elks Lodge, 4249 El Camino Palo Alto

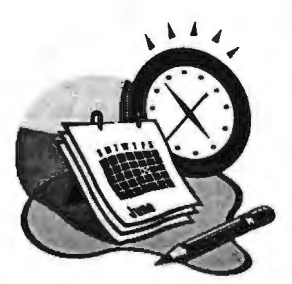

#### Listserver

#### spaug-list@lists.ispchannel.com

Any member on the spaug-list can send messages to all other members on the list automatically by sending e-mail to this address. This list is intended for announcements of interest to all SPAUG members. Please avoid excessive or trivial announcements, since they tend to annoy some members, especially those paying for connect time. Additions or corrections can be sent to: spaug@mediacity.com

Jim Dinkey dinkey@ix.netcom.com President (650) 493-9307 Herb Hamerslough hhamer@msn.com Vice President (650) 323-9618 Walter Varner walt2222@aol.com Accountant (408) 739-3488 Ron Nicholas ron1 nick@juno.com Secretary (650) 965-2648 Beverly Altman bevaltman@aol.com Membership (\$35 annual dues) Director at Large (650) 329-8252 Kendric Smith kendric@aol.com WebMaster (650) 493-7210 Stan Hutchings stan.hutchings@LMCO.com Co-WebMaster Robert Mitchell rfmitch702@aol.com DOM Arlan Kertz Legal (650) 368-9346 akertz@iseiler.com John C Sleeman sleemanj@earthlink.net Newsletter (650) 326-5603

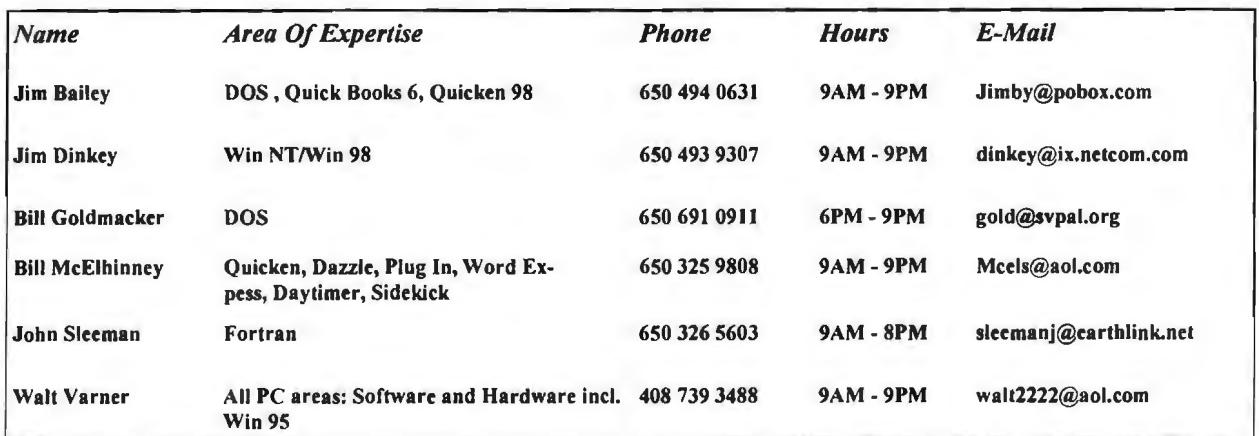

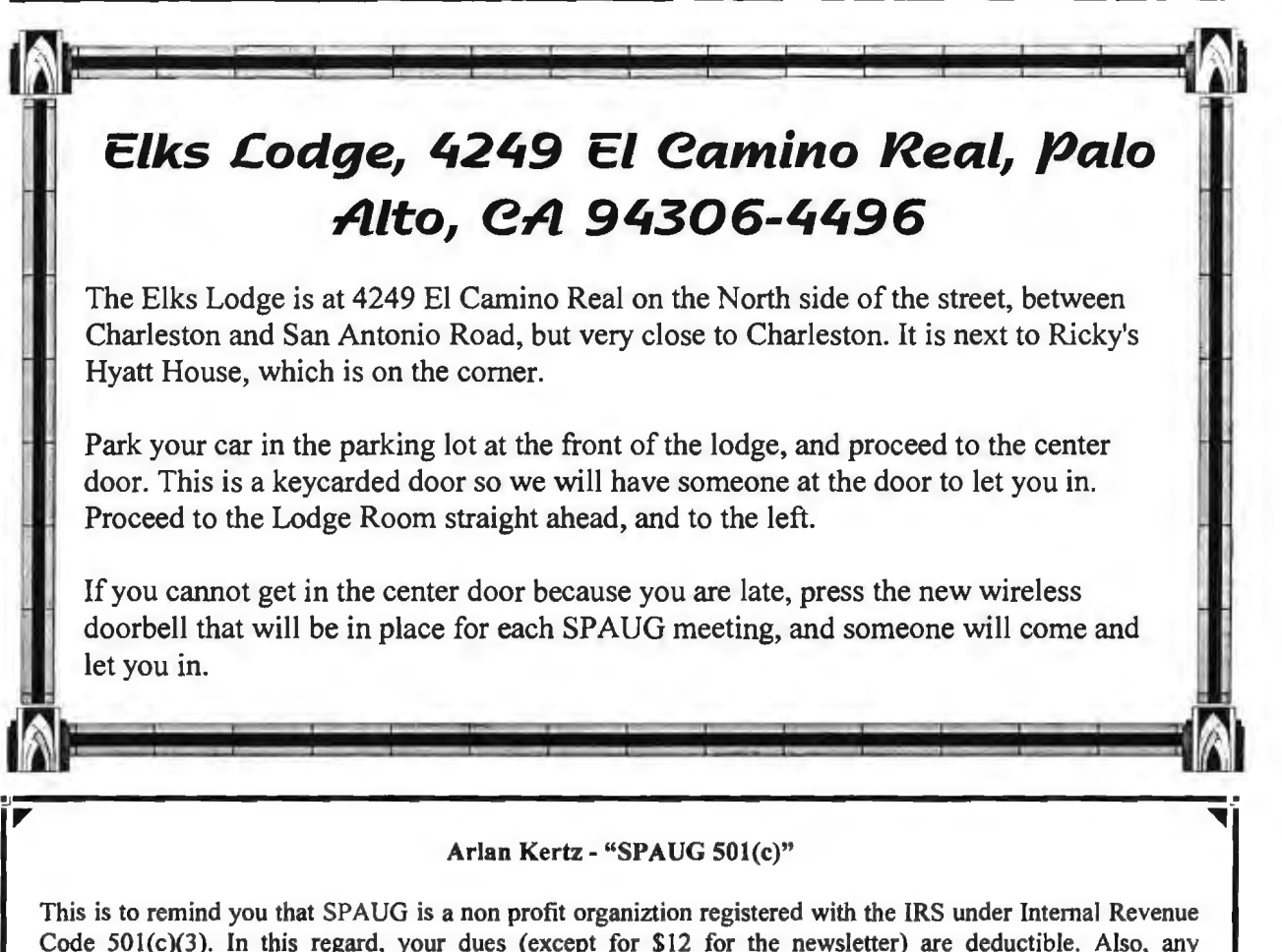

Code 501(c)(3). In this regard, your dues (except for \$12 for the newsletter) are deductible. Also, any addtional cash and or other non-business assets donated to SPAUG are also deductible.

#### Membership Application in the Stanford / Palo Alto Users Group for PC \$35 annual dues payable to SPAUG

~--------------------------------------------------------------------------'"

Name:

....

State: **Zip:** Zip:

Address:

Home:

City:

Work: Fax::

E-Mail:

New Member: New Member:

Special Interest Group:

The above information is for SPAUG use only.

Mail to: The Stanford / Palo Alto Users Group, PO Box 3738, Stanford, CA 94309-3738 Questions? Call Beverly Altman (650) 329-8252 or Jim Dinkey (650) 493-9307

#### *(Continued from page 3)*

by default the box that says "Always use this program to open this file type" is checked (is a funny default, since half of the time you're just guessing which file type is the right kind). You might have used this window to pick a certain file type with this default box checked. But it might have been the wrong kind of file type But now Windows will always try to use the wrong program to open that file. But fortunately, you can easily change the program with which a file type is associated:

Open the Windows Explorer and select the file that you're having trouble with.

Press and hold the Shift key as you right-click the file (the shifUright click combination is the secret).

From the pop-up menu, choose the Open With command to display the Open With dialog box. Choose the program you really do want to associate with the selected file type. You can choose the Always option again if you want to. Select OK to reassign the association.

Hide, Display or Resize Details columns in a Windows Explorer window.

If you're looking at an Explorer window (or regular window) in Details view, you have the option of hiding any of the columns of information. This trick is especially useful if you need more room to display the columns you really do want to see.

Hold the cursor over the black line (on the gray column headings) to the right of the column you want to get rid of, and when it changes to a double-pointed arrow, drag it all the way left. The column simply disappears. To display the column again, click just to the right of where you left it (you'll know you're in the right place because a double-pointed arrow with two black lines appears) and drag right.

While viewing the contents of any Explorer window in Details view (select View, Details), you can resize a column to fit its widest entry: Hold the mouse pointer over the vertical line at the right edge of the column's title, and when it changes to a double-pointed arrow, double-click.

Want to resize EVERY column to fit the widest entry? Select any item in the right pane, then hold down the Ctrl key as you press the plus(+) sign on your numeric keypad. Windows resizes all the columns in one fell swoop!

Find out size of selected files and folders. Need to know how much space a selection of folders and/or files takes up on your hard drive? (Knowing this would come in handy if, for example, you've selected items to copy or backup to a floppy disk or tape.) In an Explorer or My Computer window, hold down Ctrl as you click on each item you'd like to tally. Then right-mouse click on any selected item and choose Properties. The resulting dialog box will display the total size of all selected items, including a count of each item type (files

Want to know the size of all the files and folders (and files within those folders) in a particular directory (or folder - whatever you want to call it)? There is TreeSize, accessible from http://www.windows95.com/apps/exploreraddons.html

It's a great little shareware utility that provides you with every folder's size at a glance something Explorer fails to do. However, Explorer does offer a neat little trick. In Explorer's left pane, click on the plus sign of the directory whose size you wish to determine. Now select all the contents of the right pane, files and folders alike, by using Ctrl-A or clicking on the top entry, holding down Shift, and clicking on the bottom entry. Right click on the entire selection, choose Properties, and you'll see the total number of files and folders, as well as their combined size. Note Ctrl-click will select/ deselect individual items.

# **The Net**

Here are some items from Tipworld, plus some Web sites contributed by Webmaster Kendric Smith.

#### EMAIL

#### Saving Space.

or folders).

When you receive or create a message, it makes a folder bigger. But removing or deleting messages from folders doesn't give you back space. Instead, the deleted messages still take up hard drive space. To control this, compress your folders: Select File, Compress Folders from the Messenger window.

New mail notification.

You can use the Netscape Mail Notification to automatically check for mail. To set this up, go to the Windows taskbar and right-click the Mail

# web SITES

Click Options from the context menu that appears; this opens the Netscape Mail Properties dialog box. TECHNICAL HELP SITES ON THE WEB (by On the Notification tab, in the "Check for Mail Every Kendric Smith) X Minutes" box, enter how often (in minutes) you

#### Address lists.

You can organize the names in your Messenger Address Book into lists. To create a mailing list, open the Address Book and choose File, New List, which opens the Mailing List dialog box. Enter a List Name and a Description, and a Nickname (optional).

Next enter the names and addresses of the you want to include in the list. Press Enter to PC programs. add the name. When the list is set, click OK.

#### Mail Signatures.

A signature is a way of tacking on to the end of messages something that's expressive or fun. To create your own special text-based signature that you can attach to the end of your e-mails, do the following:

- 1. Choose Tools + Stationery.
- 2. On the Mail folder tab, click Signature.
- 3. Select the Text radio button.

4. Click once in the big white text box and type-well 8. NO WONDER: www.nowonder.com some sort of signature. 5. Click OK twice.

Next, you need to decide whether you want to have 9. DEJA NEWS: www.dejanews.com<br>the signature automatically added to EVERY A compilation of Newsgroups. Use at a outgoing message or just a select few you choose. risk.

To automatically add your signature to every message:

- 1. Choose Tools + Stationery.
- 2. Click Signature.

3. Select Add This Signature to All Outgoing Messages.

4. Click OK twice to accept your changes.

Or, to add your signature just to individual messages you choose:

1. Just before you send the message to your Outbox, put the cursor at the end of your message. 2. Choose Insert + Signature. (The signature you previously typed pops into your new message.) 3. Send your message.

1. MICROSOFT KNOWLEDGE BASE. www. microsoft.com/support/ A searchable collection of articles about why things don't work.

2. ZD HELP: www.zdnet.com/zdhelp/ Search the Ziff-Davis database of their computer publications (MAC and PC).

3. BUG NET: www.bugnet.com Chronicles the faults and fixes of scores of popular

4. SUPPORT HELP: www.supporthelp.com Find the Web address of a company's support site.

5. MACFIXIT: www.macfixit.com A searchable database of bulletins.

6. COMPUSERVE (WUGNET): www.wugnet.com/ compuserve/ Many PC support forums on Compuserve.

7. AOL HELP DESK: Keyword: Help Desk

Free support for ALL operating systems, including e-mail consultations.

A compilation of Newsgroups. Use at your own

10. The Windows 98 Guide has been updated with new information, including poweruser tips from ZD Journals, links to 3rd party reviews and articles, and more.

http://www.microsoft.com/magazine/guides/ windows98/

Other sites, from Tipworld.

#### SEARCHING THE UNDERGROUND

When you get tired of the mainstream point of view it's time to put a little "Dis" in your lnformation--and that's exactly what the Disinformation search site offers. Categories include Propaganda, Revolutionaries, Censorship, Counterculture,

Counterintelligence, and Newspeak.

http://www.disinfo.com

Congressional paperwork.

The Government Printing Office has put a searchable database of Congressional publications online. You can search and retrieve all kinds of documents. This site is divided into categories, each of which contains subcategories and a search engine, so you want to know where you're going before you start your search.

http://www.access.gpo.gov/congress/

Old GOLD

If you want to find a copy of Navigator Gold, Netscape hides this little gem in its Products Archive, which you will find at

ftp://archive:oldies@archive.netscape.com/ archive/index.html

One stop searching.

The All-In-One Search Page is another one of those sites that give you access to more search engines than you'll ever want to use.

http://www.albany.net/allinone/

#### Vital Statistics

If you're searching for birth, death, marriage, or divorce records, you probably wouldn't think of the Center for Disease Control. However, it has a helpful How To Obtain Vital Records page. Here, you find links to each state and detailed information about how to request the records you seek.

http://www.cdc.gov/nchswww/howto/w2w/ w2welcom.htm

FREE STUFF FOR YOUR WEB PAGE If you attempting to create or maintain your own Web page, check out FreeIndex.com, a site full of links to places offering free Web space and e-mail as well as links to software for creating rotating banner ads, guestbooks, chatrooms, and much more.

http://www.freeindex.com

# Finding Hidden Files.

Here is an item from Tipworld on seeing hidden files and folders.

Unfortunately, Windows 95's Find feature doesn't include attributes as one of its search criteria. However, there is a work-around IF you have Internet Explorer 4.0 installed (or you've upgraded to Windows 98).

To display file attributes in Details View: In any Explorer window, select View, Folder Options; and on the View tab, select Show File Attributes in Details View. Select this option (as well as the Show All Files option in the same dialog box), then open any Explorer window and navigate your way to the folder in which you'd like to search for hidden files and folders (sorry, only one at a time).

Making sure View, Details is selected, sort the contents of the right pane by Attributes, in reverse order (click the heading of the Attributes column twice). The hidden files will appear grouped together at the top of the list (look for an " $H$ " in the Attributes column; it may or may not be mixed with other letters). To view hidden folders, scroll down to the beginning of the folder section. (Files are listed first, then folders.)

# **Editor's Corner.**

Special thanks to Bob Mitchell, who last month took over the editor's eye-shades and brought PrintScreen to press, while I was otherwise occupied.

This is your newsletter. Your contributions are wanted. We need material!

Please email me at **sleemanj@earthlink.net** with your articles, notes, tips, and opinions.